# **<Course Registration Procedure>**

**\* Please check course registration schedule at the main website (ssu.ac.kr). If you have any questions, please** 

**feel free to contact us. ( how to contact :<https://study.ssu.ac.kr/en/introduction/information.do> )**

### **1. Procedure of course registration**

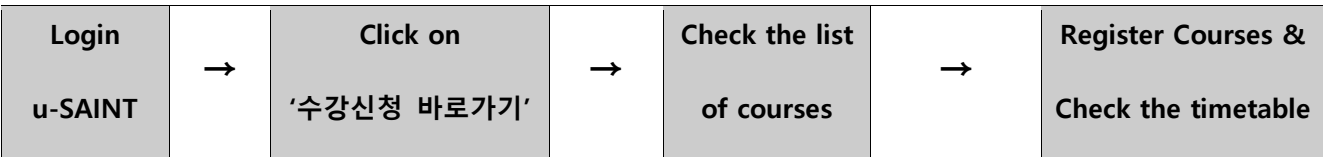

※ **Also, you can change or drop the courses. Please find contents on the bottom of page number 4**

## **2. Please follow below steps. You won't find it difficult.**

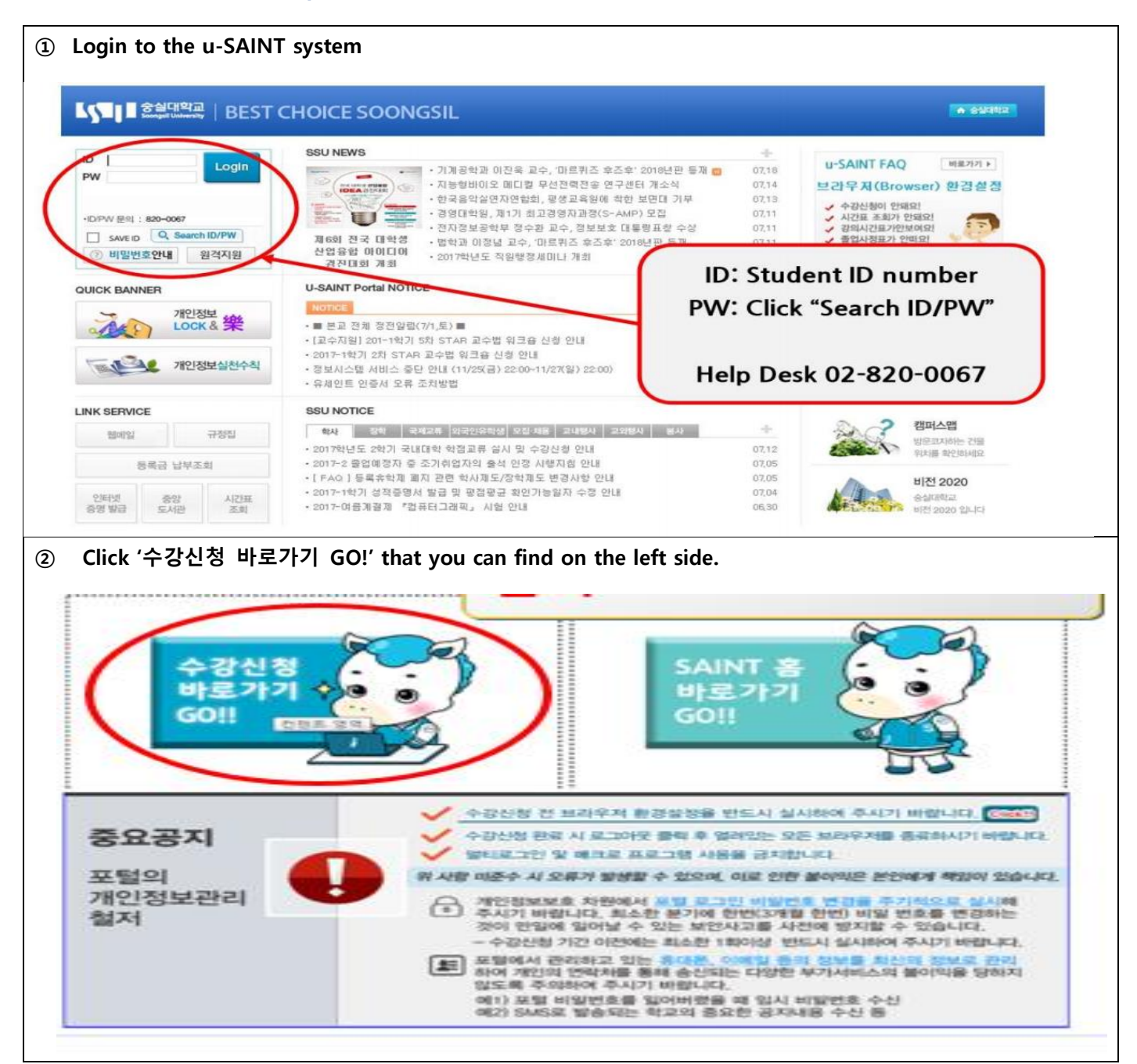

**③ Check the list of courses that you can choose. Mostly, you will choose "전공", "교양필수" and "교양선 택". "전공" means major and "교양필수" & "교양선택" means elective courses.**

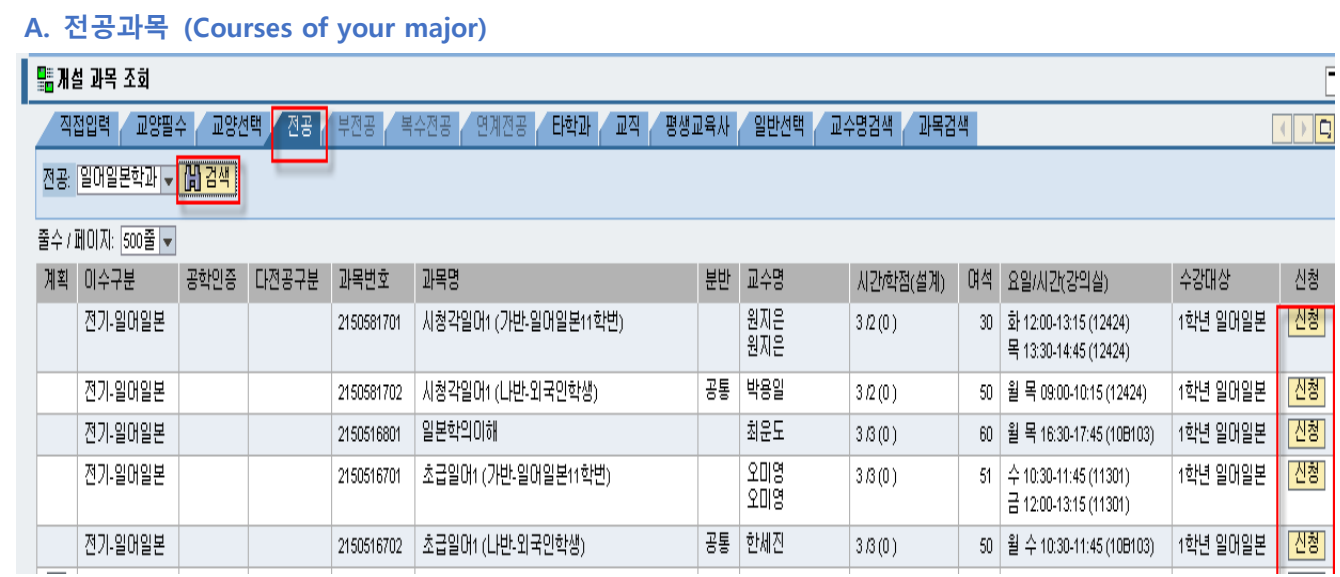

**- Click "전공" to check and register the courses of your major.**

**- After that, please choose your department and click "검색"** 

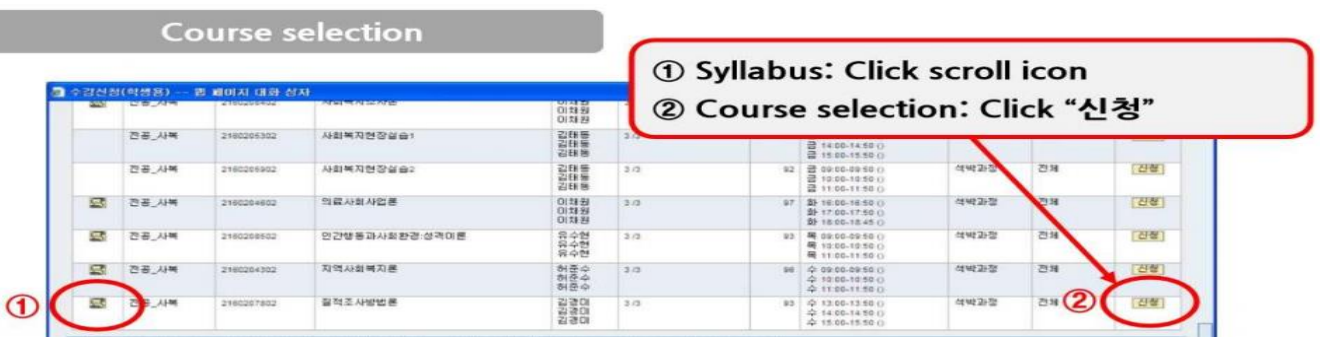

**- You can find Syllabus by clicking the icon on the left side of course list.** 

**- By clicking "신청", You can register the course that you want to take.** 

**- For your information, please check "수강대상" before registering if the course is appropriate for you.** 

**You can also contact your department for further information.** 

**※ contact of your department: https://eng.ssu.ac.kr/academics/undergraduate-schools/**

**※ checking credit requirements:** 

**After entering the site [\(https://study.ssu.ac.kr/en/program/academics.do](https://study.ssu.ac.kr/en/program/academics.do)), please click "curriculum icon** 

**to check out.** 

Ĩ.

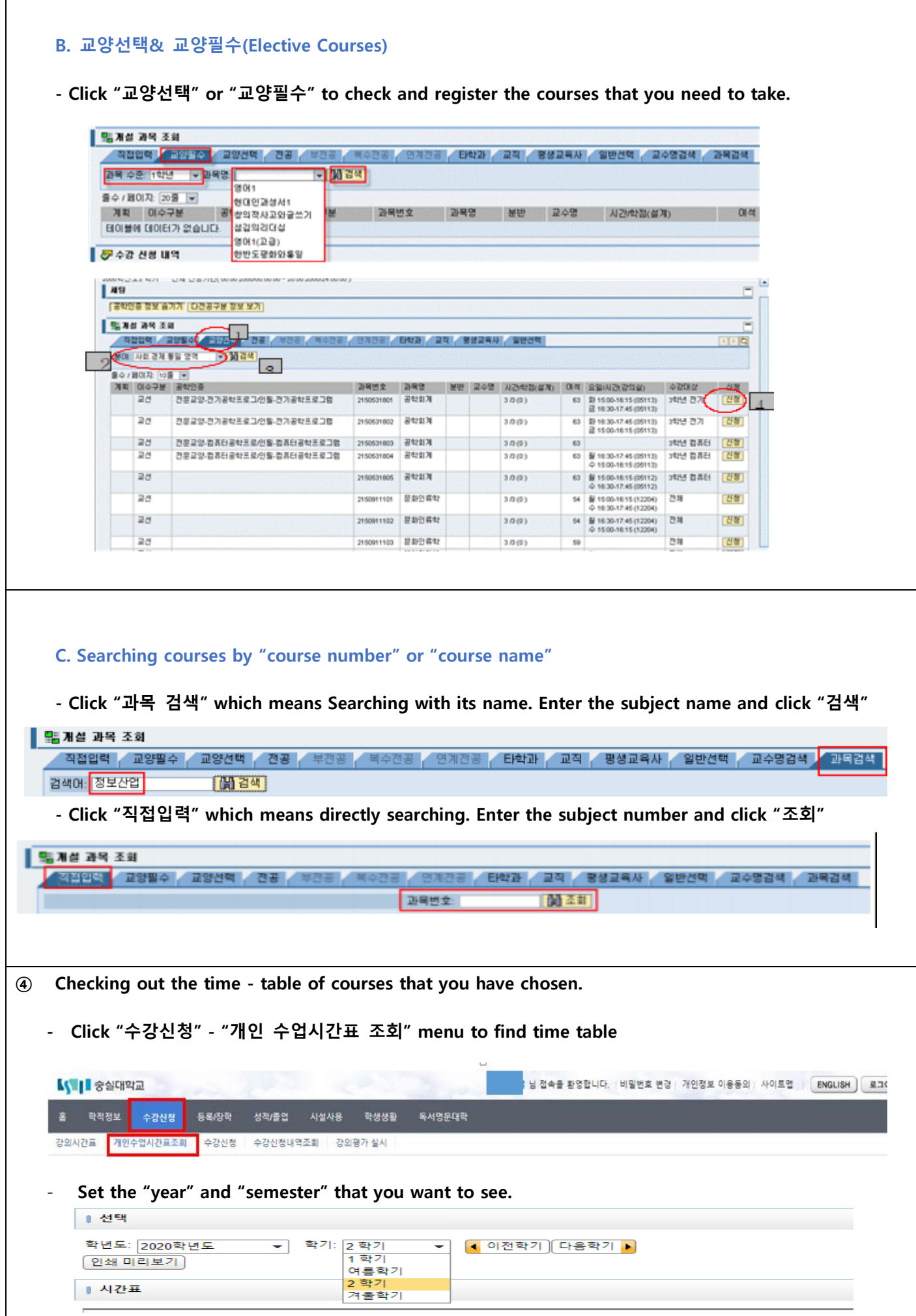

- Please make sure whether the courses that you have registered are shown on the page. If the courses that you take is conducted online, then there would not be shown on the page.

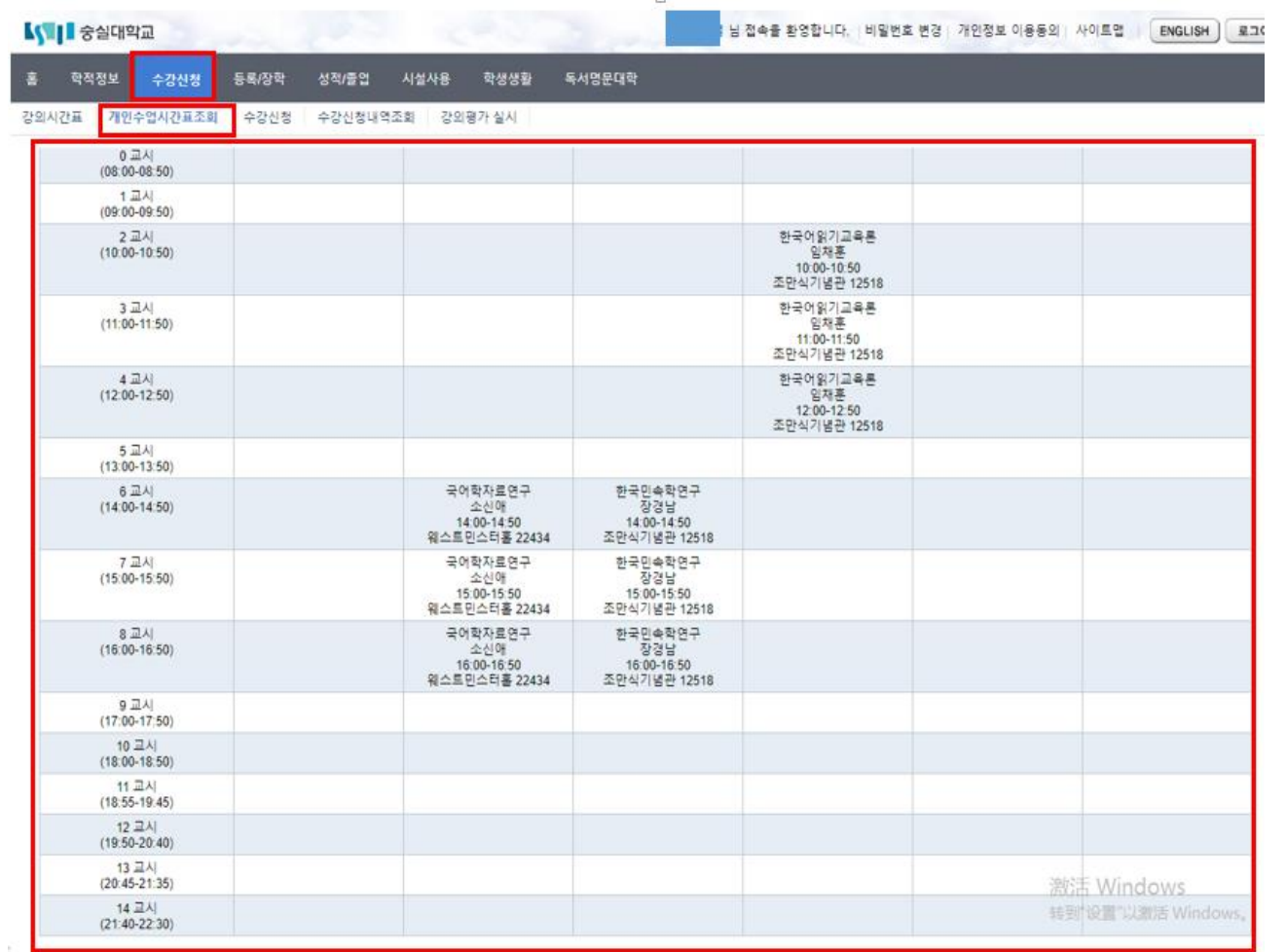

### **<Confirm and Change of the Course Registration>**

- Period: Within 5 days after the semester begin (except weekend)
- Procedure ① Check out the time-table at u-SAINT system ② After checking out if the class is available or

not and changing the course registration in person ③ Confirm your time-table

## **<Course Drop>**

- Period: Within 3-4weeks after the semester begin
- Maximum credits of course that can be withdrawn: 6 credits per semester Procedure: Withdrawal the course at u-SAINT system in person.
- ※ Above period can be changed so please check the website (ssu.ac.kr) for accurate information.
- ※ If it is difficult to find the schedule of course registration, please contact us.